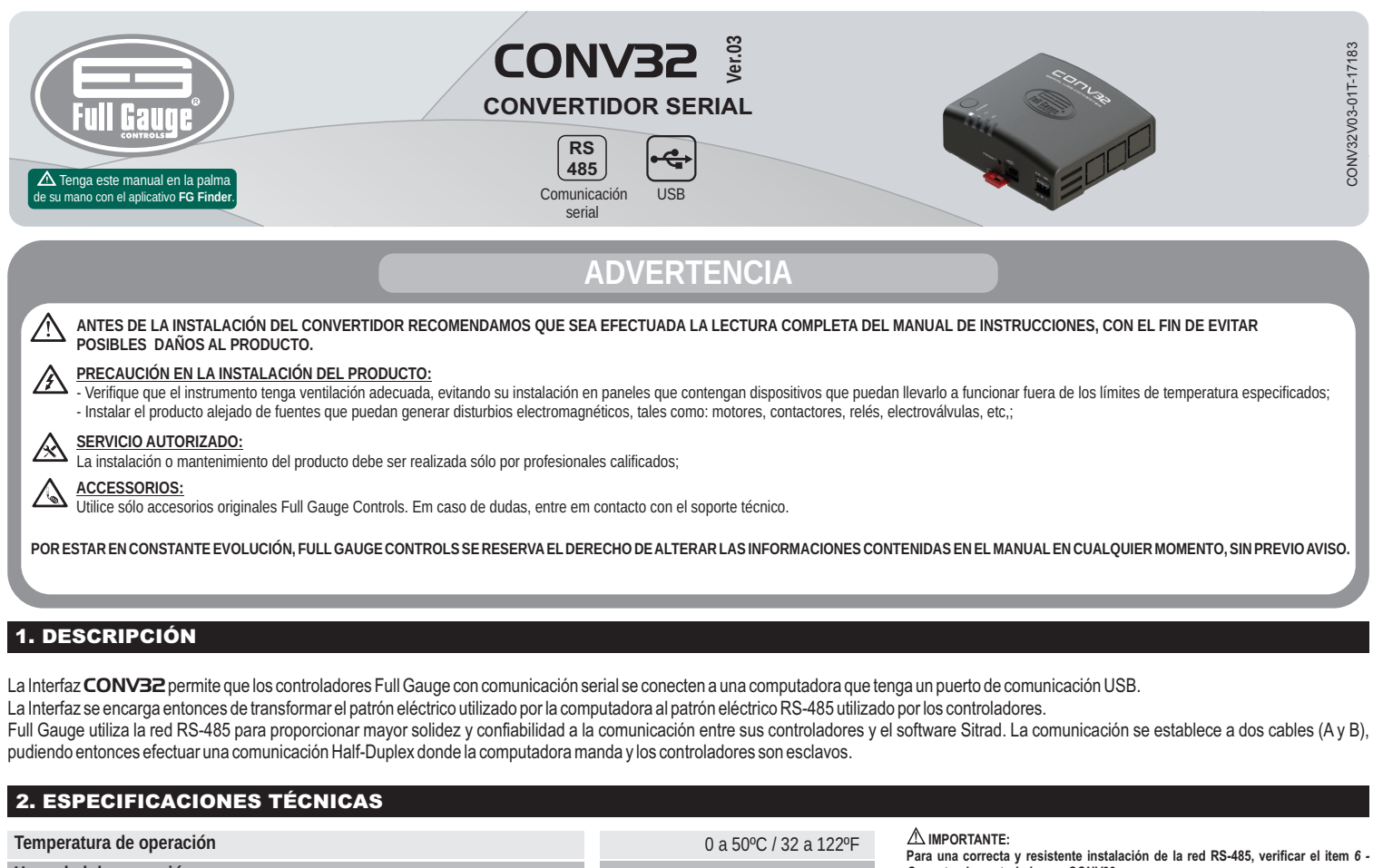

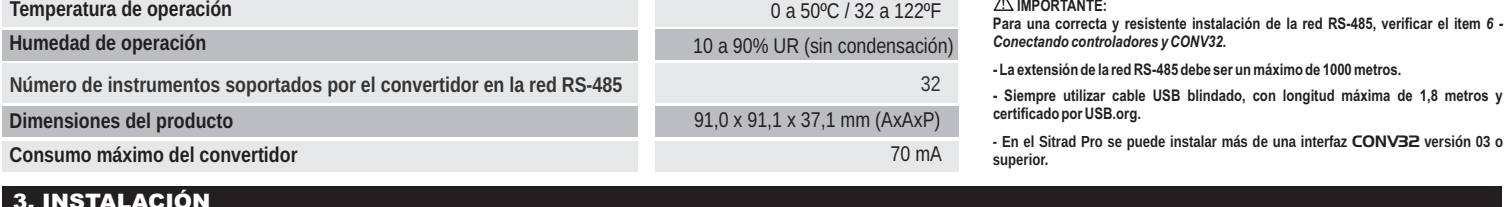

RÁPIDO.

**CONEXIÓN:**

**NOTA:**

# 3. INSTALACIÓN

Esta Interfaz conversora usa comunicación HID (Dispositivo de Interface Humana), por eso no necesita ninguna instalación de driver en el Windows. Verifique el ítem 5 - Instalación y operación para realizar el registro del convertidor en el software Sitrad.

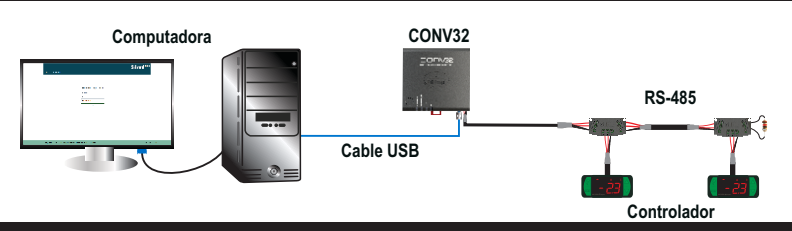

4.1. SISTEMA DE CONEXIÓN (ENGATE RÁPIDO) : PUSH - IN

 $\sqrt{2}$ 

# 4. INDICACIONES

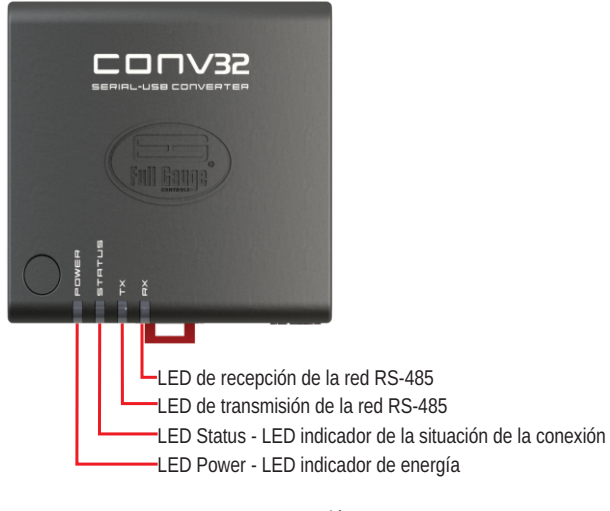

# Conexión USB

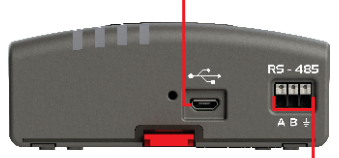

Obs.: Utilizar el cable suministrado unto con el convertidor para interconectarlo con la computadora.

- En los conectores del tipo Push In la sección máxima de los cables que se pueden utilizar es de 1,5mm².

.<br>- Los cables deben ser estañados o utilizar terminales del tipo Rocket Pin con sección máxima de 0,75mm².

- Sujete el cable cerca de su extremo e

 $RS - AB$  $1414$ 

- En caso que sea necesario, presione el botón para ayudar en la conexión.

insértelo en la entrada deseada.

## **DESCONEXIÓN:**

- Para desconectar el cable, presione el botón y retirelo.

**ENTRADA DEL CABLE**

**BOTÓN**

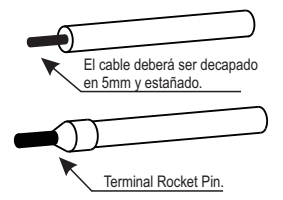

Entrada de comunicación red RS-485

### **5. INSTALACIÓN Y OPERACIÓN**

### 5.1. SITRAD PRO

**Descargue la versión compatible en: http://www.sitrad.com.br**

# 5.1.1 Registrar convertidor

Paso 1: Con la CONV32 ya configurada, abra Sitrad, en la lista de dispositivos a la izquierda seleccione el servidor donde está configurado el convertidor y en la derecha clique en "Adicionar **Convertidor''.**

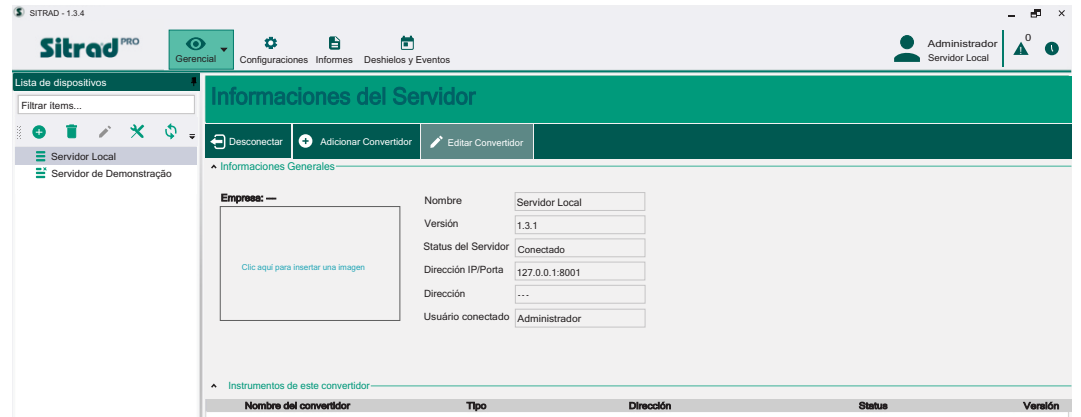

**Paso 2:** En esta etapa, elija **''Buscar automáticamente''.**

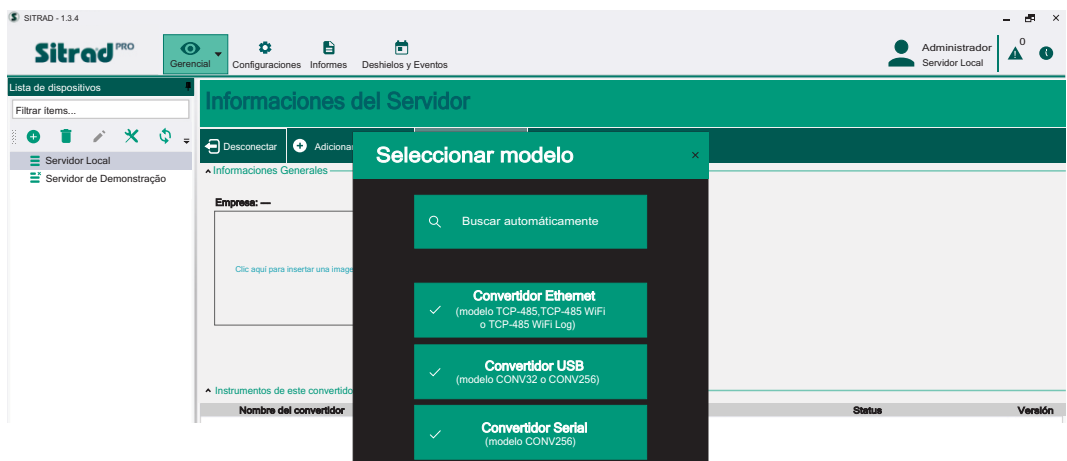

**Paso 3:**Deberá aparecer o nome padrão da CONV32. En caso de que no aparezca, el botón **''Actualizar''** hará una nueva búsqueda por el convertidor en la red.

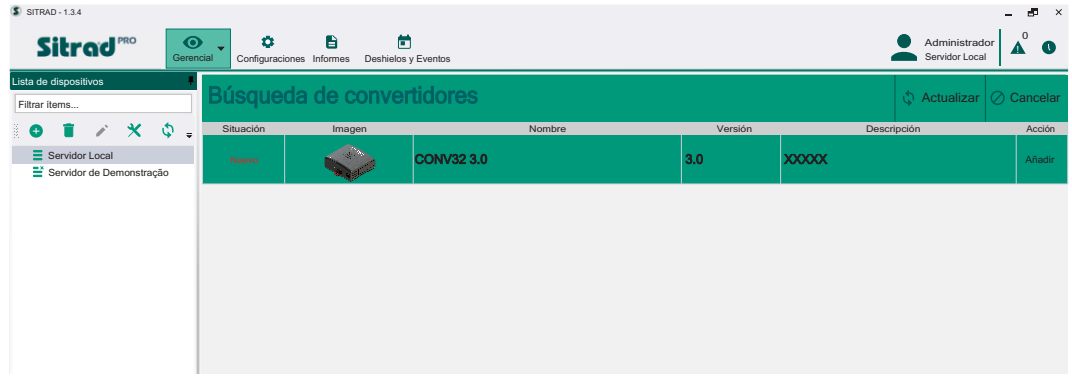

Paso 4: Clique en el botón "Agregar" para registrar el nuevo convertidor. Verifique si las informaciones son correctas y haga clic en "Salvar". Después de salvar, el convertidor aparecerá en la lista de la izquierda.

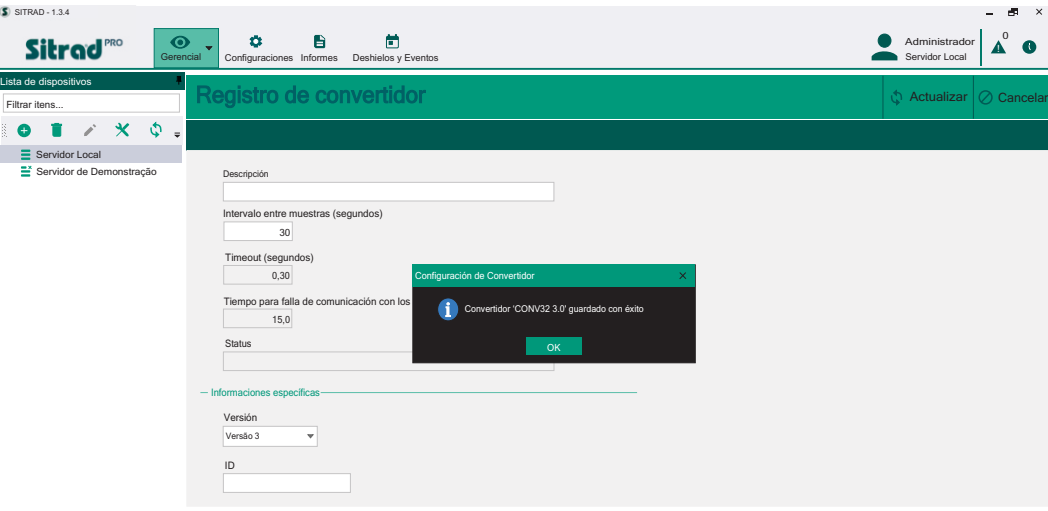

Paso 5: Para registrar los instrumentos que están en la red RS-485 de este nuevo convertidor, seleccione el nuevo convertidor en la lista de dispositivos y en la derecha clique en "Buscar **Instrumentos''.**  $\sim$   $\sim$ 

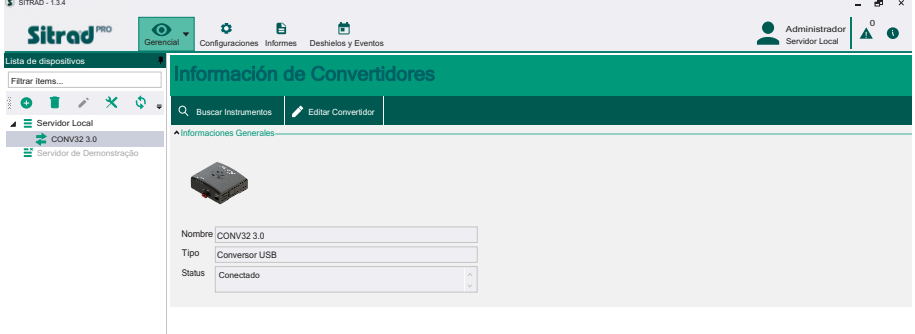

Paso 6: En esta pantalla se puede buscar automáticamente todos los instrumentos que están en la red RS-485 o ingresar la dirección de red de cada controlador manualmente, según la figura abajo.

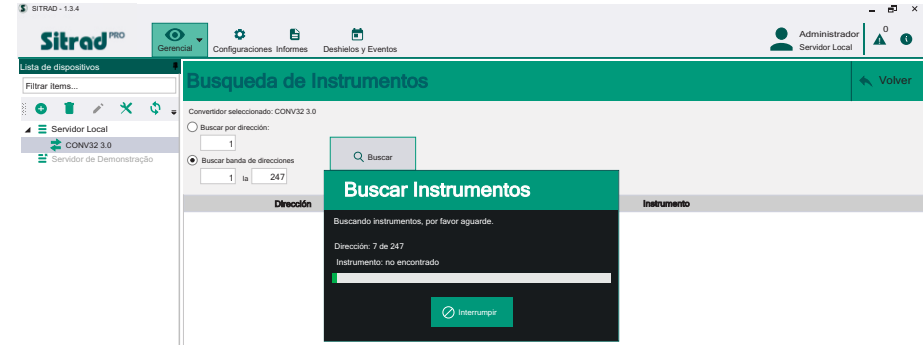

! **En el Sitrad Pro se puede instalar más de una Interfaz** CONV32**versión 03 o superior.**

#### *5.2 SITRAD 4.13*

#### **Descargue la versión compatible: http://www.sitrad.com.br**

**Paso 1** : Con la CONV ya configurada, abra o Sitrad, haga un clic en **''Configuración''** y luego **''Opciones''**.

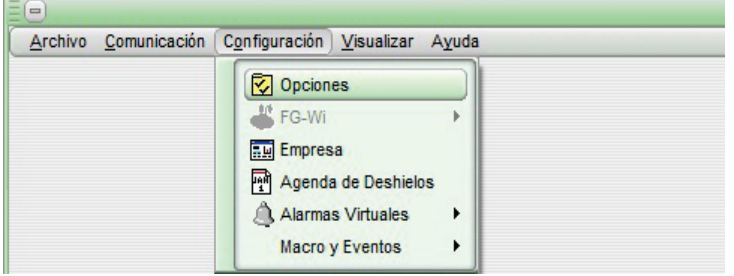

**Paso 2** : Seleccione la opción **''Usar comunicación USB''**. Acontinuación, haga un clic en el botón abajo **''OK''**.

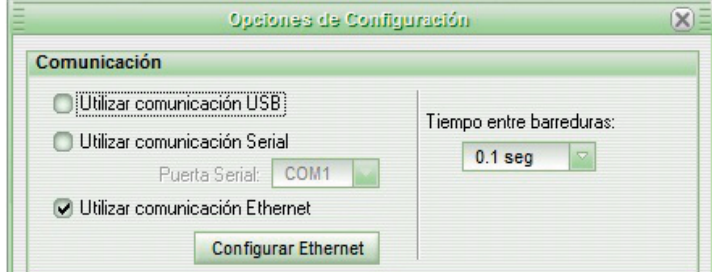

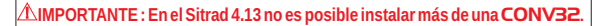

### 6. INTERCONTECTANDO CONTROLADORES Y CONV32

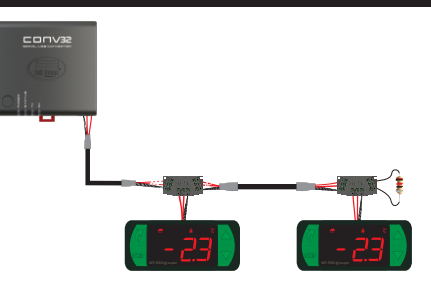

#### 6.1 PARA UNA INSTALACIÓN ELÉCTRICA RESISTENTE INTENTE SEGUIR LAS SIGUIENTES RECOMENDACIONES:

- Usar cable de 2 vías, con 24AWG como mínimo;

- Usar, de preferencia, cable blindado, a fin de proteger la línea de comunicación de interferencia externa;
- Evitar el uso de empalmes en los cables;
- Utilizar los bloques de conexión para hacer los derivados hasta los controladores. Además de facilitar la conexión, poseen función de protección;
- Evitar conexiones mayores a 2 metros entre lo bloque de conexión y el controlador;
- Utilizar un número máximo de 32 equipos conectados en cada interface.

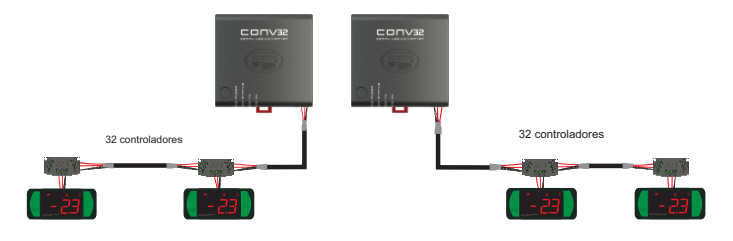

- Dimensionar las redes con una longitud de 1000m como máximo entre la interfaz y el último controlador.

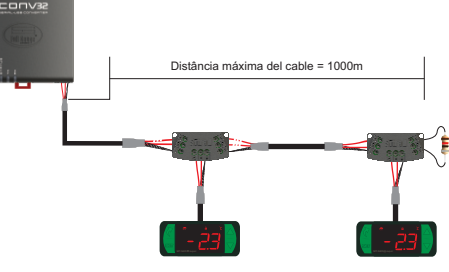

- Conectar una resistencia de terminación de 120 ohms entre los terminales Ay B al final de la línea cuando se utilice un cable cuya longitud sea mayor a 100m.

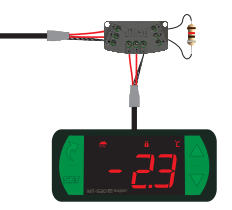

## 6.2 TOPOLOGÍAS RECOMENDADAS

- Utilizar una de las siguientes configuraciones a fin de crear un camino bien definido.

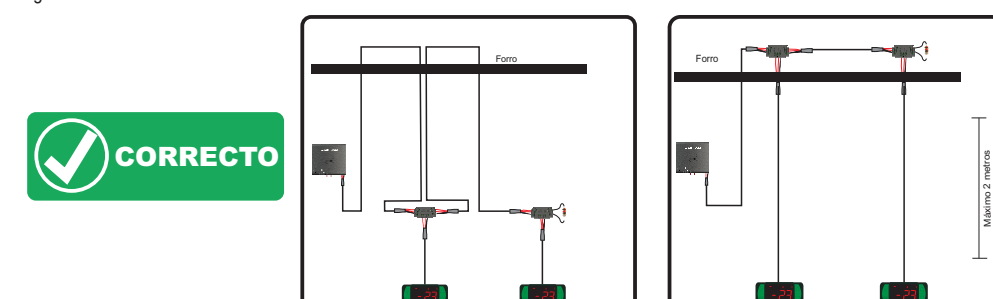

MT-530 super MT-530 super MT-530 super MT-530 super MT-530 super MT-530 super MT-530 super MT-530 super MT-530

# 6.3 TOPOLOGÍAS NO RECOMENDADAS

- Evitar crear ramificaciones de red largas.

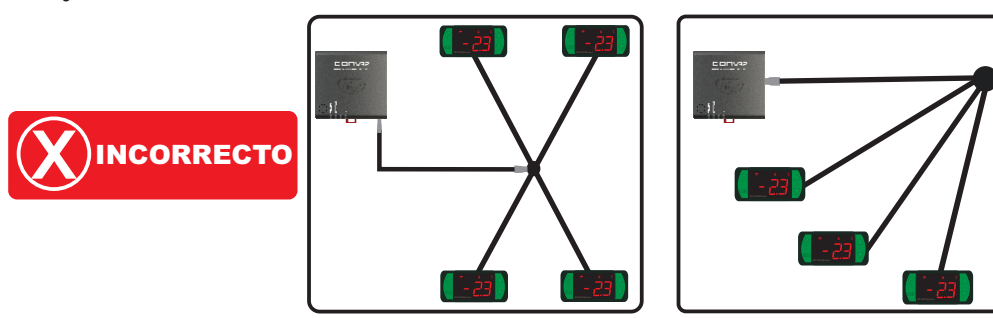

#### 6.4 BLOQUE DE CONEXIÓN PARA COMUNICACIÓN SERIAL

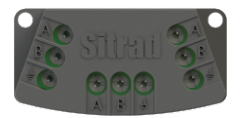

*\*Vendido separadamente*

MT-530 super MT-530 super MT-530 super MT-530 super MT-530 super MT-530 super MT-530 super MT-530 super MT-530

Es utilizado para interconectar más de un controlador a la interface. Las conexiones de los cables deben efectuarse conforme se indicar a continuación: Terminal **A** del controlador se conecta al terminal **A**del bloque de conexión, que a su vez, debe ser conectado con el terminal **A**de la interface. Repita el procedimiento para los terminales Terminals **B**y , siendo la malla del cable. El terminal  $\downarrow$  del bloque de conexión debe ser conectado a los respectivos terminales  $\downarrow$  de cada controlador.

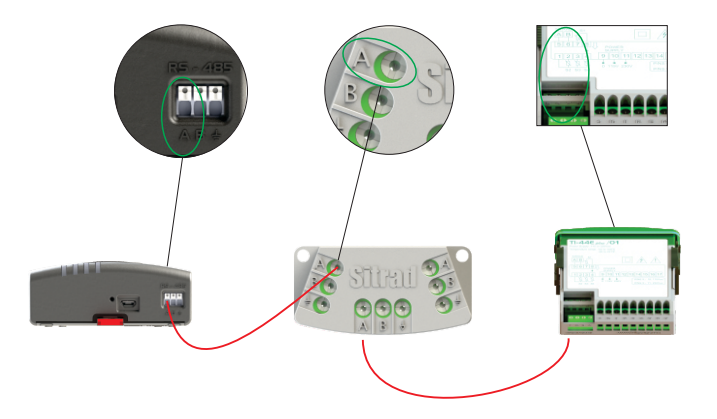

- No conectar al suelo los controladores de forma independiente.

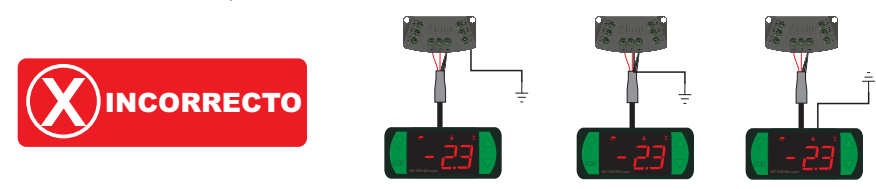

- Conectar al suelo el a aislamiento del cable en solo un punto, preferencialmente cerca de la interface.

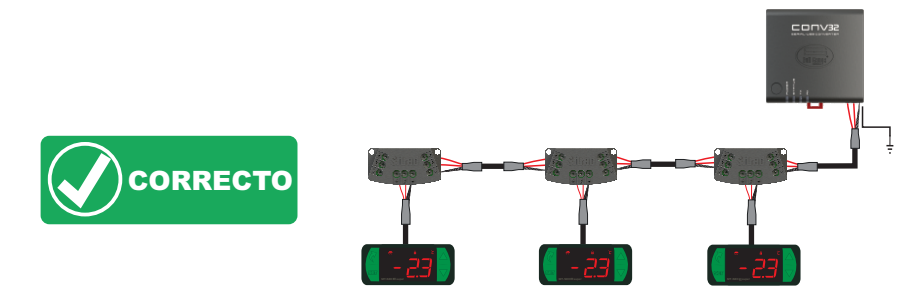

## 6.5 IMPORTANTE

De acuerdo con los capítulos de la norma NBR5410:

- 1. Instale protectores contra sobretensiones en la alimentación.
- 2. Cables de sensores y de comunicación serial pueden estar juntos, pero no en el mismo electroducto por donde pasan la alimentación eléctrica y accionamiento de cargas.

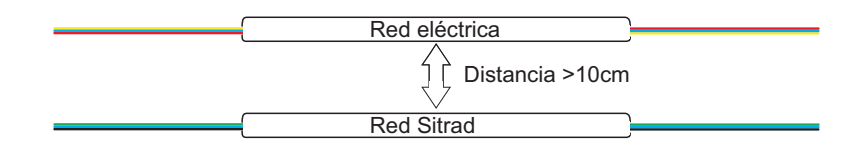

# 7. ANEXOS - IMÁGENES DE REFERENCIA

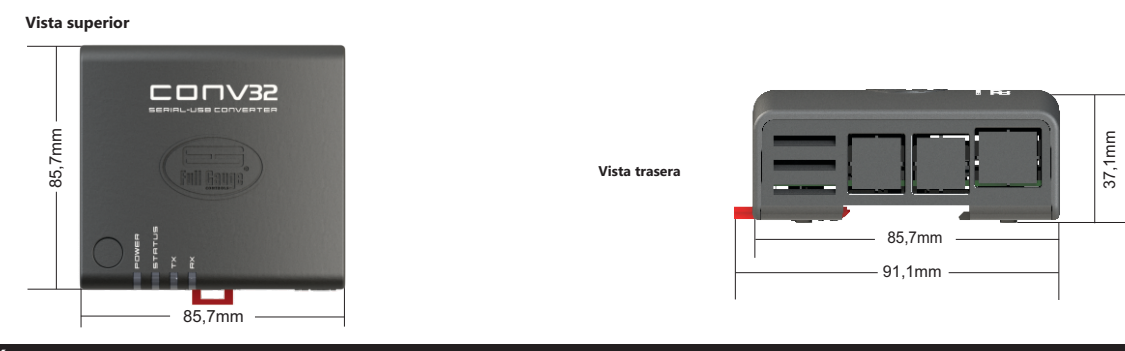

# 8. INSTALLACIÓN DE LA INTERFACE

# 8.1 FIJACIÓN POR TORNILLOS

**8.1.1** - Para fijar la interface junto al monitor o en la pared, utilice el sistema de fijación Vesa con una dimensión de 75mm. Los tornillos a ser utilizado deben ser: M4 Cabeza plana (Ranura o Philips) con una longitud de 8mm mínimo.

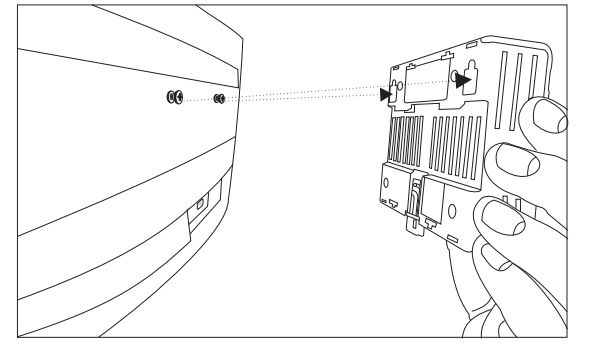

# 8.2 FIJACIÓN POR RIEL DIN.

**8.2.1** - Para fijar la interface en riel DIN, posicione la interface, según la imagen y encaje la parte superior.

**8.1.2** - Después de posicionar la interface, empújela para abajo para fijarla.

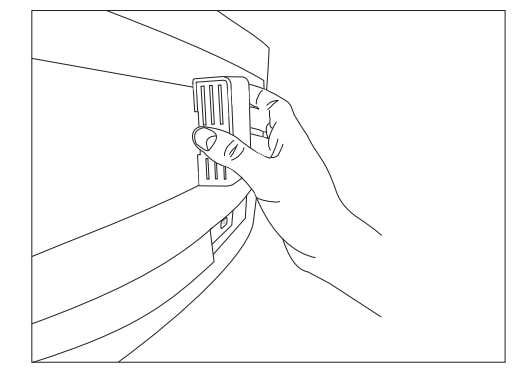

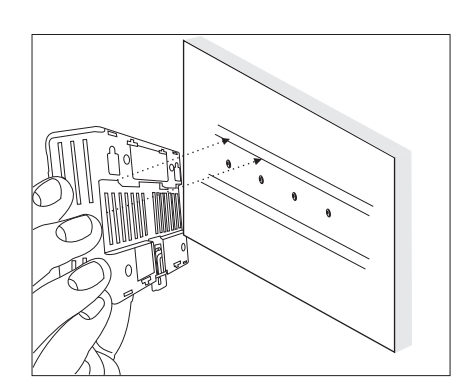

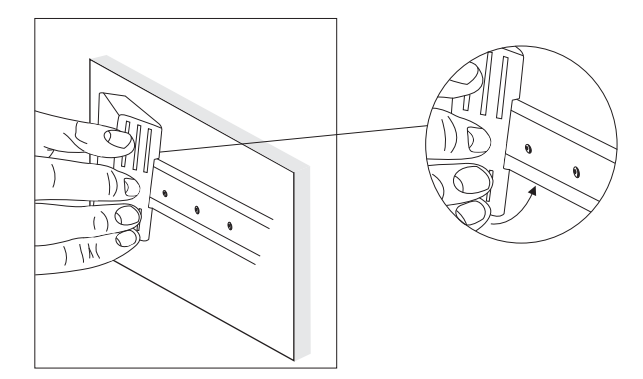

**8.2.3** - Para retirar la interface del riel DIN utilice una llave compatible con el tamaño de la tranca para hacer palanca.

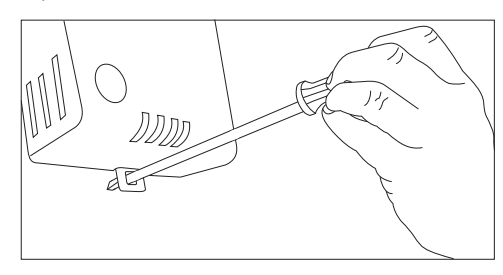

## 9. GARANTIA

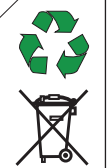

## **INFORMACIONES AMBIENTALES**

**Embalaje:**

Los materiales empleados en los embalajes de los productos Full Gauge son el 100% reciclables. Haga su disposición a través de agentes especializados de reciclaje.

#### **Producto:**

Los componentes empleados en los controladores Full Gauge pueden ser reciclados y reaprovechados si son desmontados por empresas especializadas.

#### **Disposición:**

No queme ni arroje en la basura doméstica los controladores que alcancen el final de su vida útil. Observe la legislación vigente en su región con respecto al destino del producto. En caso de dudas entre en contacto con Full Gauge Controls.

Los productos fabricados por Full Gauge Controls, desde mayo de 2005, tienen plazo de garantia de 02 (dos) años, contados a partir de la fecha de venta consignada en la factura. Los mismos poseen garantía en caso de defectos de fabricación que los vuelvan impropios o nadecuados a las aplicaciones para los cuales se destinan.

### **EXCLUSIÓN DE LA GARANTÍA**

La garantía no suple costos de transporte, flete y seguro, para envio de los productos, com indicios de defecto o mal funcionamiento, a la asistencia técnica. Tampoco están garantizados los siguientes eventos: el desgaste natural de piezas por el uso continuo y frecuente; daños en la parte externa causado por caídas o acondicionamento inadecuado; intento de reparación / violación com daños provocados por persona no autorizada por Full Gauge y en desacuerdo con las instrucciones que forman parte del descriptivo técnico.

### **PÉRDIDA DA GARANTÍA**

El producto perderá la garantía automáticamente, cuando:

-no fueren observadas las instrucciones de utilización y montaje contenidas en el descriptivo técnico y los procedimientos de instalación contenidas en la Norma IEC60364;

-fuere sometido a las condiciones fuera dos los límites especificados en el respectivo descriptivo técnico;

-fuere violado o reparado por persona que no sea del equipo técnico de Full Gauge Controls;

-el daño fuere causado por caída, golpe o impacto.

## **UTILIZACIÓN DE LA GARANTÍA**

Para usufructar de esta garantía, el cliente deberá enviar el producto a Full Gauge Controls, juntamente con la factura de compra, debitamente acondicionado para que no ocurra daños en el transporte. Para un mejor atendimiento, solicitamos remitir el mayor volumen de informaciones posible, referente a la ocurrencia detectada. Lo mismo será analizado y sometido a testes completos de funcionamiento. El análisis del producto y su eventual mantenimiento solamente séran realizados por el equipo técnico de Full Gauge Controls en la dirección : Rua Júlio de Castilhos, n°250 - Canoas - Rio Grande do Sul - Brasil - CEP:92120-030

GARANTIA - FULL GAUGE CONTROLS **GARANTIA - FULL GAUGE CONTROLS**

*Copyright 2018 Todos los derechos reservados.*